## Fichier:Découper au laser une modélisation sketchup planche-masque.jpg

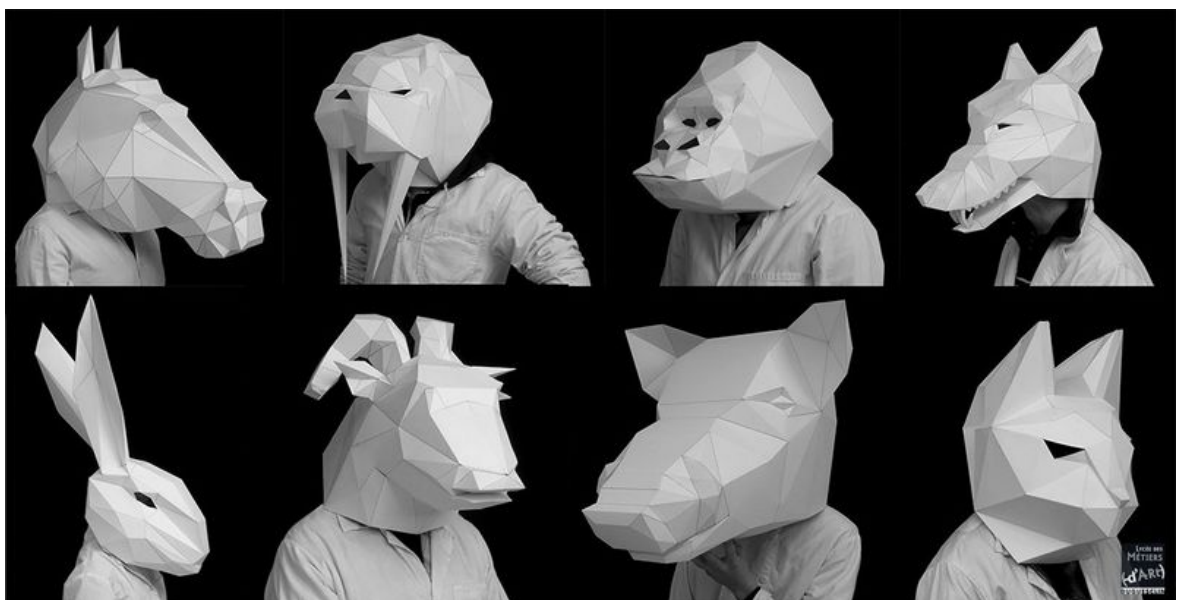

Taille de cet aperçu :800 × 405 [pixels](https://wikifab.org/images/thumb/b/b1/D%25C3%25A9couper_au_laser_une_mod%25C3%25A9lisation_sketchup_planche-masque.jpg/800px-D%25C3%25A9couper_au_laser_une_mod%25C3%25A9lisation_sketchup_planche-masque.jpg).

Fichier [d'origine](https://wikifab.org/images/b/b1/D%25C3%25A9couper_au_laser_une_mod%25C3%25A9lisation_sketchup_planche-masque.jpg) (1 158 × 586 pixels, taille du fichier : 85 Kio, type MIME : image/jpeg) Fichier téléversé avec MsUpload on [Découper\\_au\\_laser\\_une\\_modélisation\\_sketchup](https://wikifab.org/wiki/D%25C3%25A9couper_au_laser_une_mod%25C3%25A9lisation_sketchup)

## Historique du fichier

Cliquer sur une date et heure pour voir le fichier tel qu'il était à ce moment-là.

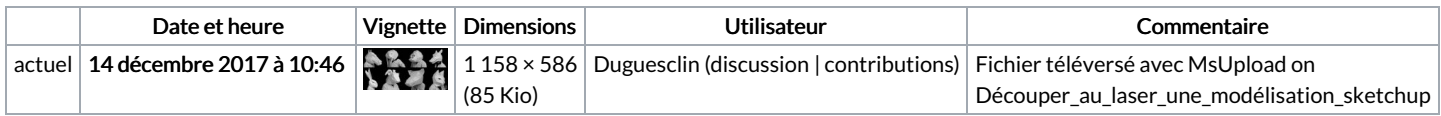

Vous ne pouvez pas remplacer ce fichier.

## Utilisation du fichier

Les 2 pages suivantes utilisent ce fichier :

Découper au laser une [modélisation](https://wikifab.org/wiki/D%25C3%25A9couper_au_laser_une_mod%25C3%25A9lisation_sketchup) sketchup Découper au laser une [modélisation](https://wikifab.org/wiki/D%25C3%25A9couper_au_laser_une_mod%25C3%25A9lisation_sketchup/fr) sketchup/fr

## Métadonnées

Ce fichier contient des informations supplémentaires, probablement ajoutées par l'appareil photo numérique ou le numériseur utilisé pour le créer. Si le fichier a été modifié depuis son état original, certains détails peuvent ne pas refléter entièrement l'image modifiée.

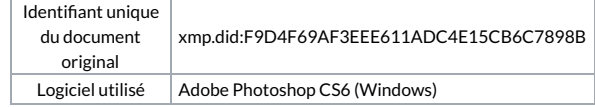